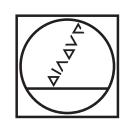

# **HEIDENHAIN**

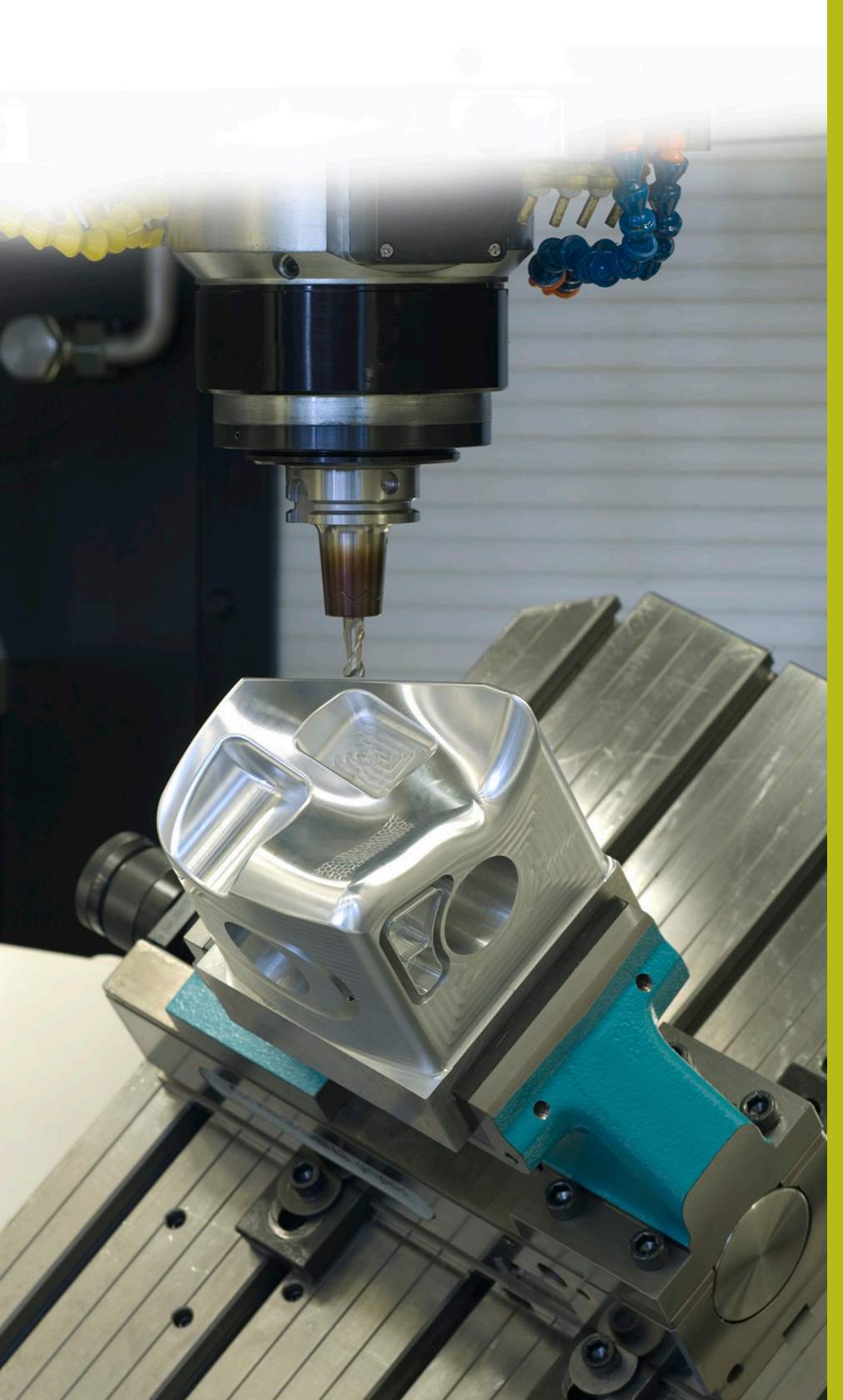

## **Solutions CN**

**Description du programme CN 4225**

**Français (fr) 3/2020**

## **1 Description du programme CN 4225\_fr.h**

Programme CN permettant d'usiner une pièce à un nombre défini de positions. Les opérations d'usinage à réaliser dans le plan X/ Y sont organisées en rangée et sont réalisées en plan d'usinage incliné.

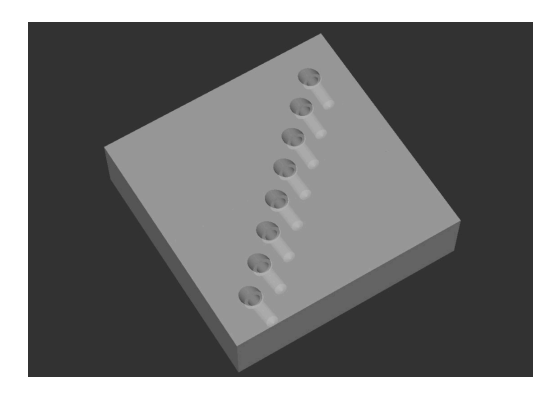

### **Consigne**

Vous êtes censé usiner une rangée de trous. Cette rangée est définie dans le système de coordonnées de la pièce. Les trous doivent être usinés dans un plan d'usinage incliné par rapport au système de coordonnées de la pièce. Pour respecter le niveau de précision, vous souhaitez effectuer des pointages aux différentes positions avant d'usiner les trous. Ces pointages sont censés éviter que le foret ne dévie.

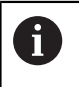

Le programme CN est créé pour une machine qui a été configurée en prévision d'une inclinaison avec des angles dans l'espace.

#### **Programme CN 4225\_fr.h**

Au début du programme, vous définissez les paramètres nécessaires aux opérations d'usinage. Pour exécuter le nombre d'usinages défini, la CN calcule ensuite le nombre de répétitions de partie de programme nécessaires.

L'étape suivante du programme CN consiste à réaliser les pointages. La CN appelle le premier outil pour cela. Puis elle appelle le sous-programme **LBL10**. Dans ce sous-programme, la CN réinitialise toutes les conversions de coordonnées. Une fois revenue dans le sous-programme, un cycle d'usinage 252 POCHE CIRCULAIRE est défini. La CN se sert de ce cycle pour réaliser les pointages. Certains paramètres du cycle sont renseignés avec les valeurs que vous avez saisies dans les paramètres. S'il vous faut adapter d'autres paramètres, vous pouvez définir directement les valeurs.

Après la définition du cycle, la CN appelle le sous-programme **LBL3** dans lequel la CN définit les positions d'usinage, positionne l'outil et exécute les opérations d'usinage. Une fois le sous-programme complètement exécuté, et une fois revenu dans le programme principal, la CN dégage l'outil.

Puis la CN appelle l'outil pour le perçage. Puis le cycle d'usinage 200 PERCAGE est défini. Là aussi, certaines valeurs sont reprises des paramètres que vous avez renseignés. Les modifications nécessaires peuvent être apportées directement dans le cycle. Pour exécuter les opérations d'usinage aux différentes positions, la CN appelle également le sous-programme **LBL3** après cette définition de cycle. Une fois que la CN a exécuté toutes les opérations d'usinage, elle dégage l'outil et met fin au programme CN.

Une fois le programme fini, les sous-programmes sont définis.

Le premier est le **LBL3**. Dans ce sous-programme, la CN commence par décaler le point zéro aux coordonnées du premier usinage. Puis elle incline le plan d'usinage avec le cycle 19 PLAN D'USINAGE. Ensuite, elle dégage l'outil le long de l'axe d'outil. En fonction de la cinématique de la machine, il se peut que vous deviez adapter la position d'inclinaison de la machine !

La CN positionne ensuite les axes rotatifs à l'angle d'axe calculé dans le cycle 19. Puis la CN prépositionne l'outil à la première position d'usinage et appelle le cycle d'usinage.

Après le premier usinage, une répétition de partie de programme est définie pour les autres usinages. Cette répétition de partie de programme commence par une marque de saut **LBL2**. Puis la CN appelle le sous-programme **LBL1**. La CN répète cet appel jusqu'à ce que le nombre de répétitions calculé soit atteint. Puis la CN dégage l'outil le long de l'axe d'outil. Là encore, il se peut que vous deviez définir une autre position de sécurité du fait de la cinématique machine. Puis la CN amène les axes rotatifs à leur position de base. La dernière étape du sous-programme LBL3 consiste à réinitialiser le décalage du point zéro. La CN met ensuite fin au sous-programme et revient dans le programme principal.

Le deuxième sous-programme défini est le sous-programme **LBL1**. Dans celui-ci, la CN commence par appeler le sousprogramme **LBL10**. La CN décale ensuite le point zéro de la valeur de la distance entre deux usinages, en incrémental, sur les axes X et Y. Puis elle incline le plan d'usinage aux valeurs définies, avec le cycle 19. La CN positionne ensuite l'outil à la position d'usinage

et appelle le cycle d'usinage. Elle appelle de nouveau le sousprogramme LBL10 à la fin de l'usinage. Ensuite, la CN met fin au sous-programme et revient en arrière.

Le troisième sous-programme est le sous-programme **LBL10**. Ce sous-programme permet de réinitialiser les conversions de coordonnées entre deux usinages. La CN commence réinitialiser l'inclinaison aux angles A0, B0 et C0 avec le cycle 19 PLAN D'USINAGE. Pour désactiver la fonction d'inclinaison du plan d'usinage, le cycle doit être ensuite défini une deuxième fois, sans valeurs. Puis la CN réinitialise les cycles 11 FACTEUR ECHELLE et 10 ROTATION. Puis le sous-programme prend fin.

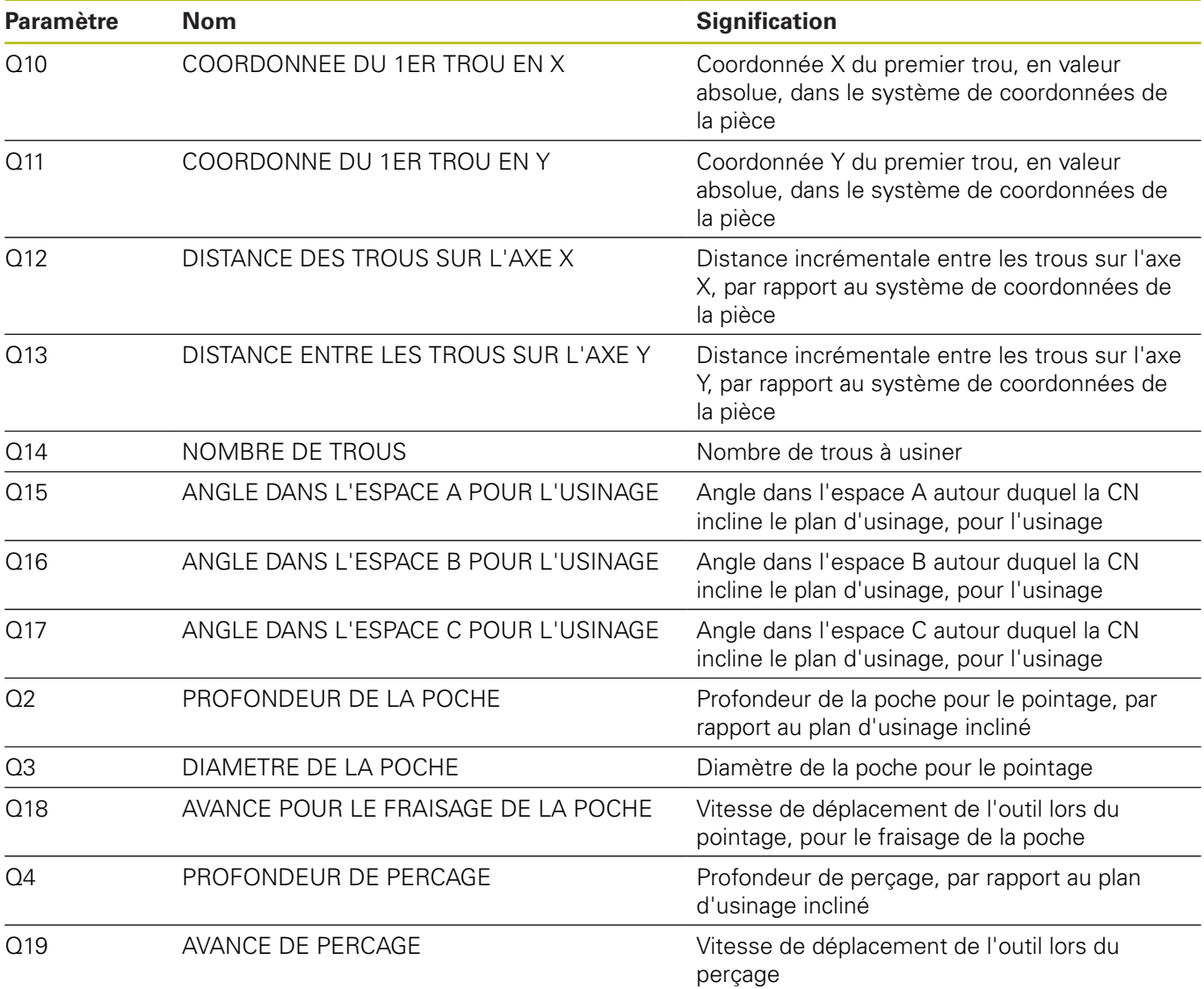

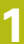

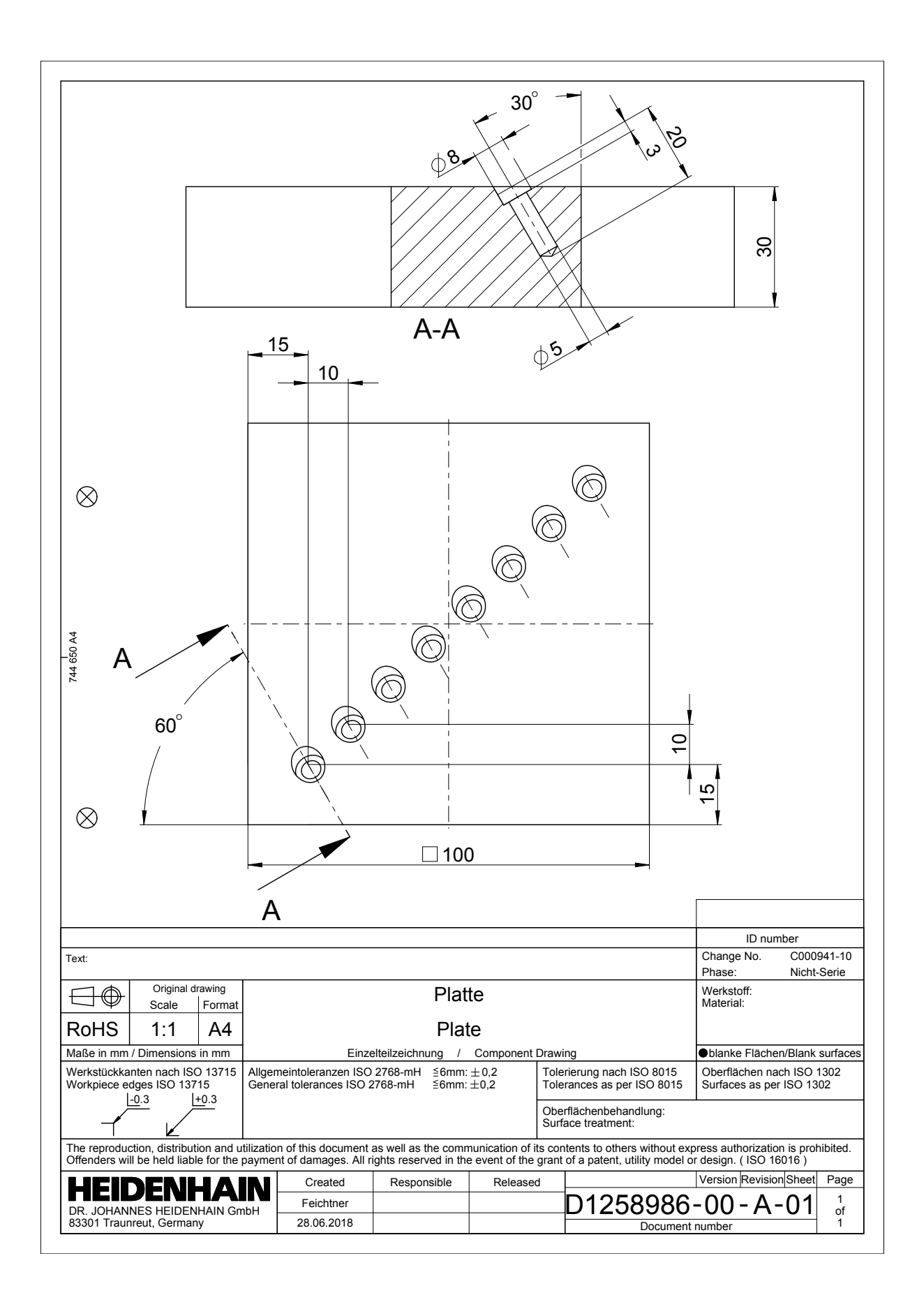

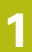

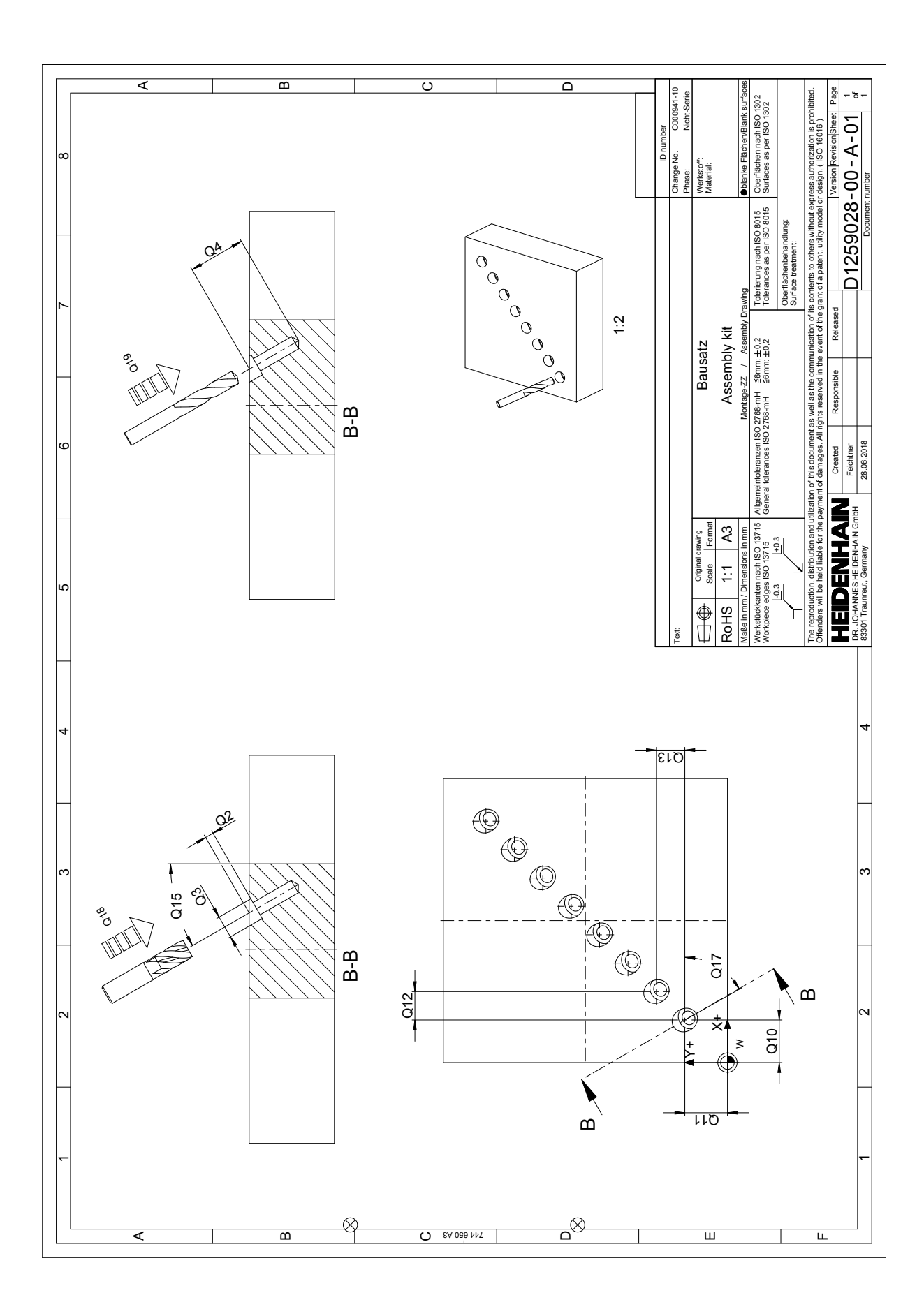